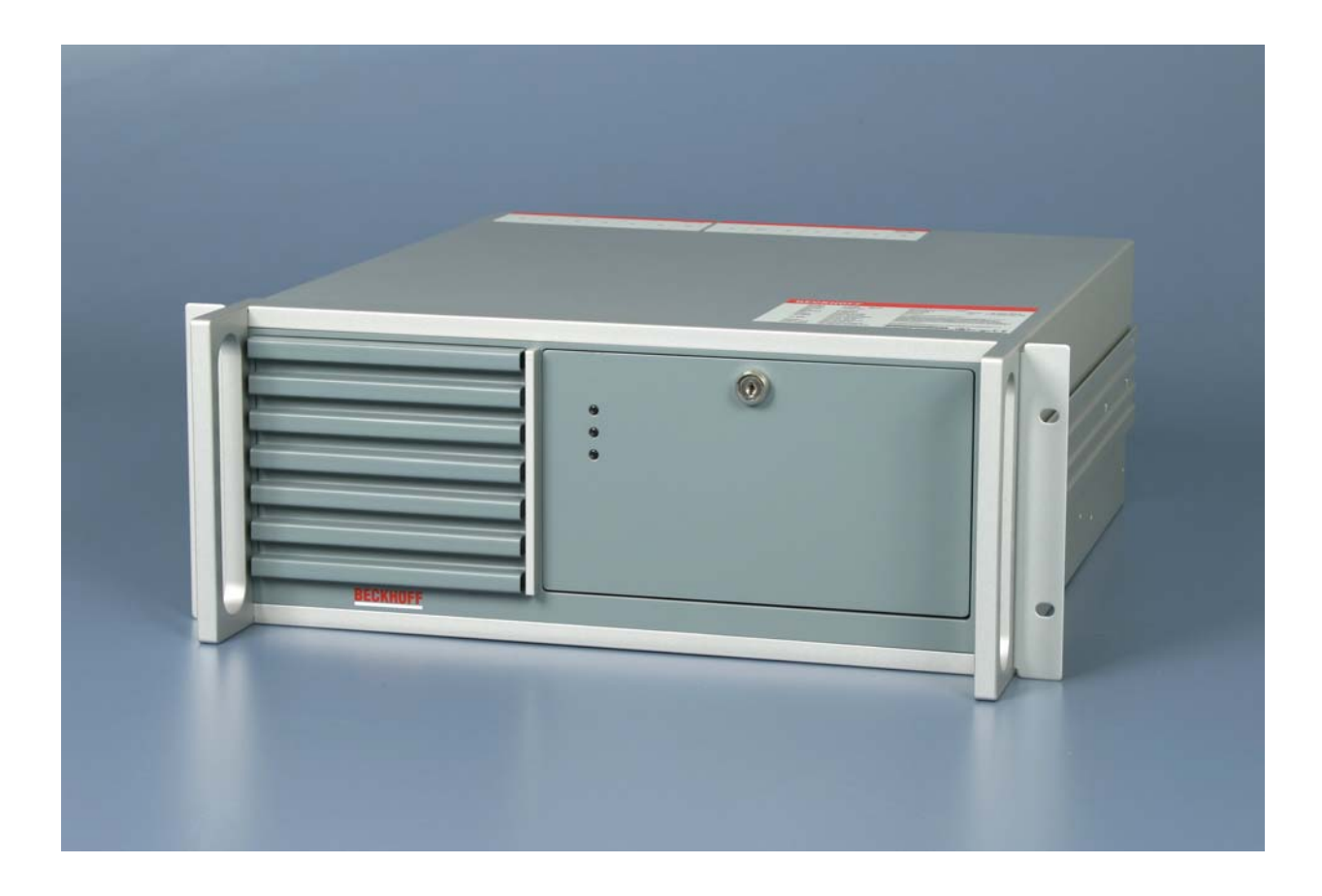

# **Installation and Operating instructions for 19 Inch Rack Mount Industrial PC C5101**

**Version: 1.6 Date: 2012-09-13**

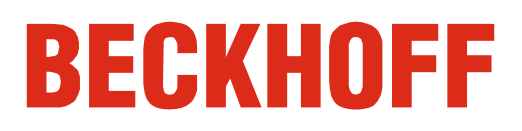

# **Table of contents**

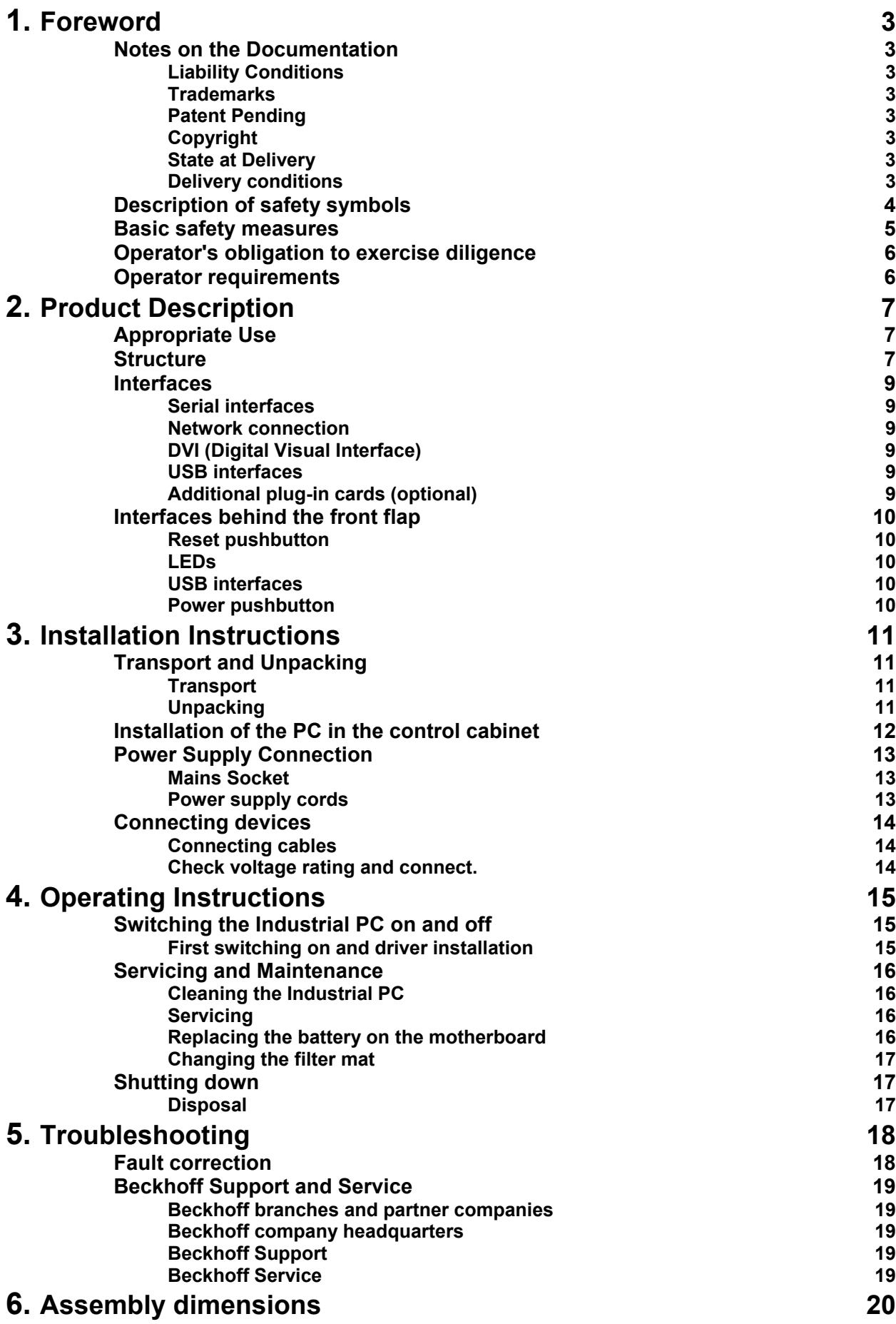

![](_page_3_Picture_48.jpeg)

# <span id="page-4-1"></span><span id="page-4-0"></span>**Foreword**

## **Notes on the Documentation**

This description is only intended for the use of trained specialists in control and automation engineering who are familiar with the applicable national standards. It is essential that the following notes and explanations are followed when installing and commissioning these components. The responsible staff must ensure that the application or use of the products described satisfy all the requirements for safety, including all the relevant laws, regulations, guidelines and standards.

#### **Liability Conditions**

The documentation has been prepared with care. The products described are, however, constantly under development. For that reason the documentation is not in every case checked for consistency with performance data, standards or other characteristics. In the event that it contains technical or editorial errors, we retain the right to make alterations at any time and without warning. No claims for the modification of products that have already been supplied may be made on the basis of the data, diagrams and descriptions in this documentation.

#### **Trademarks**

 $\mathsf{Beckhoff}^\circ$ , TwinCAT $^\circ$ , EtherCAT $^\circ$ , Safety over EtherCAT $^\circ$ , TwinSAFE $^\circ$ and XFC<sup>®</sup> are registered trademarks of and licensed by Beckhoff Automation GmbH.

Other designations used in this publication may be trademarks whose use by third parties for their own purposes could violate the rights of the owners.

#### **Patent Pending**

The EtherCAT Technology is covered, including but not limited to the following patent applications and patents:

EP1590927, EP1789857, DE102004044764, DE102007017835 with corresponding applications or registrations in various other countries. The TwinCAT Technology is covered, including but not limited to the following patent applications and patents:

EP0851348, US6167425 with corresponding applications or registrations in various other countries.

#### **Copyright**

© Beckhoff Automation GmbH.

The reproduction, distribution and utilization of this document as well as the communication of its contents to others without express authorization are prohibited. Offenders will be held liable for the payment of damages. All rights reserved in the event of the grant of a patent, utility model or design.

#### **State at Delivery**

All the components are supplied in particular hardware and software configurations appropriate for the application. Modifications to hardware or software configurations other than those described in the documentation are not permitted, and nullify the liability of Beckhoff Automation GmbH.

#### **Delivery conditions**

In addition, the general delivery conditions of the company Beckhoff Automation GmbH apply.

# **Description of safety symbols**

The following safety symbols are used in this operating manual. They are intended to alert the reader to the associated safety instructions.

<span id="page-5-0"></span>![](_page_5_Picture_83.jpeg)

<span id="page-6-0"></span>closing the software

## **Basic safety measures**

Only switch the PC off after **Before the Industrial PC is switched off, software that is running must be properly closed.** 

> Otherwise it is possible that data on the hard disk is lost. Please read the section *[Switching the Industrial PC on and off](#page-16-1)*.

![](_page_6_Picture_126.jpeg)

The Industrial PC's power supply unit must be supplied with 100  $V_{AC}$  - 240  $V_{AC}$ .

![](_page_6_Picture_127.jpeg)

### <span id="page-7-0"></span>**Operator's obligation to exercise diligence**

The operator must ensure that

- the Industrial PC is only used for its intended use (see also *[Product](#page-8-1)  [Description](#page-8-1)*).
- the Industrial PC is in a sound condition and in working order during operation (see also chapter *[Servicing and Maintenance](#page-17-1)*).
- the operation manual is in good condition and complete, and always available for reference at the location of the Industrial PC.
- the Industrial PC is operated, maintained and repaired only by sufficiently qualified and authorized personnel.
- the personnel is instructed regularly about relevant occupational safety and environmental protection aspects, and is familiar with the operating manual and in particular the safety notes contained herein.
- none of the safety and warning notes attached to the Industrial PC are removed, and that all notes remain legible.

National regulations depending on the machine type Depending on the type of machine and plant in which the Industrial PC is being used, there will be national regulations for the control of such machines and plant that the operator must observe. These regulations cover, amongst other things, the intervals between inspections of the controller.

The operator must initiate such inspections in good time.

![](_page_7_Picture_164.jpeg)

Procedure in the event of a ln the event of a fault in the Industrial PC, appropriate measures can be fault determined with the aid of the list in the *[Fault correction](#page-19-1)* section.

### **Operator requirements**

![](_page_7_Picture_165.jpeg)

# <span id="page-8-1"></span><span id="page-8-0"></span>**Product Description**

# **Appropriate Use**

The C5101 Industrial PC has been designed as a rack mount PC for fitting into 19 inch racks used in machine and plant engineering applications.

# **Structure**

Front view of the C5101

![](_page_8_Picture_7.jpeg)

Opening the front flap

Rear view of the C5101

In order to gain access to the power pushbutton and to the drives, open the flap on the front with the key provided for the purpose (see photo above).

![](_page_8_Picture_11.jpeg)

![](_page_8_Picture_79.jpeg)

the PC, the casing must be closed!

**DANGER** 

Opening the housing

In order to open the PC housing, remove the 4 fastening screws at the side of the housing cover (see photo Rear view of the C5101) using a crosshead screwdriver. The cover of the housing can then be lifted up, providing access to the hard drive, processor, memory and plug-in cards (see following photograph).

Removing the card holder

![](_page_9_Picture_5.jpeg)

Remove the 2 fastening screws of the card holder (see arrows) using a cross-head screwdriver. The holder can then be lifted up.

![](_page_9_Picture_7.jpeg)

A plug-in motherboard (**1**) and a 14-slot passive backplane (**2**) are located under the housing cover.

The power supply unit (**3**), the hard drive and the CD/ DVD-drives (**4**) are easily accessible.

The connections to the outside are located at the rear of the housing (**5**) and behind the front flap.

View of the open PC

Interfaces to the C5101

# **Interfaces**

<span id="page-10-0"></span>![](_page_10_Picture_3.jpeg)

![](_page_10_Picture_139.jpeg)

# **Interfaces behind the front flap**

<span id="page-11-0"></span>Interfaces behind the front flap

![](_page_11_Picture_3.jpeg)

![](_page_11_Picture_98.jpeg)

# <span id="page-12-0"></span>**Installation Instructions**

Please also refer to chapter *[Foreword.](#page-4-1)*

### **Transport and Unpacking**

The specified storage conditions must be observed (see chapter *[Technical](#page-22-1)  [data](#page-22-1)*).

#### **Transport**

Despite the robust design of the unit, the components are sensitive to strong vibrations and impacts. During transport, your Industrial PC should therefore be protected from excessive mechanical stress. Therefore, please use the original packaging.

![](_page_12_Picture_117.jpeg)

#### **Unpacking**

Proceed as follows to unpack the unit:

- 1. Remove packaging.
- 2. Do not discard the original packaging. Keep it for future relocation.
- 3. Check the delivery for completeness by comparing it with your order.
- 4. Please keep the associated paperwork. It contains important information for handling the unit.
- 5. Check the contents for visible shipping damage.
- 6. If you notice any shipping damage or inconsistencies between the contents and your order, you should notify Beckhoff Service.

### **Installation of the PC in the control cabinet**

The C5101 Industrial PC is designed for rack mounting in machine and plant engineering applications.

The ambient conditions specified for operation must be observed (see chapter *[Technical data](#page-22-1)*).

<span id="page-13-0"></span>Preparation of the control cabinet Four holes for the fixing bolts have to be provided in the control cabinet according to the dimensions of the PC (see chapter *[Assembly dimensions](#page-21-1)*).

![](_page_13_Picture_84.jpeg)

# **Power Supply Connection**

Current carrying capacity of the 100-240 V power supply unit

<span id="page-14-0"></span>![](_page_14_Picture_134.jpeg)

![](_page_14_Picture_135.jpeg)

#### **Mains Socket**

A mains socket is located at the rear of the PC housing in order to connect the power supply.

Socket at the PC housing

![](_page_14_Picture_10.jpeg)

![](_page_14_Picture_136.jpeg)

## **Connecting devices**

<span id="page-15-0"></span>![](_page_15_Picture_118.jpeg)

#### **Connecting cables**

The connections are located at the top of the Industrial PC and are documented in the product description chapter.

When connecting the cables to the Industrial PC, proceed according to the following sequence:

- Switch off all the devices that are to be connected.
- Disconnect all the devices that are to be connected from the power supply.
- Connect all the cables between the Industrial PC and to the devices that are to be connected.
- Connect all data transfer cables (if present) to the appropriate plug-in receptacles of the data/telecommunication networks.
- Reconnect all devices to the power supply.

#### **Check voltage rating and connect.**

- 1. Check that the mains voltage is correct.
- 2. Insert the provided power supply cable into the Industrial PC's power supply socket. Then connect it to a power socket with a grounded earth connection.

# <span id="page-16-0"></span>**Operating Instructions**

<span id="page-16-1"></span>Please also refer to chapter *[Foreword.](#page-4-1)*

![](_page_16_Picture_120.jpeg)

#### **First switching on and driver installation**

When you switch on the Industrial PC for the first time, the pre-installed operating system (optional) will be started. In this case, all the required drivers for any additional, optional hardware components ordered with the PC will already have been installed.

If the PC was ordered without operating system, you have to install the operating system and the driver software for any auxiliary hardware yourself. Please follow the instructions in the documentation for the operating system and the additional devices.

## <span id="page-17-1"></span>**Servicing and Maintenance**

Please also refer to chapter *[Foreword](#page-4-1)*.

#### **Cleaning the Industrial PC**

<span id="page-17-0"></span>**Disconnect from power supply Attention**  Switch off the Industrial PC and all connected devices, and disconnect the Industrial PC from the power supply.

> The Industrial PC can be cleaned with a soft, damp cloth. Do not use any aggressive cleaning materials, thinners, scouring material or hard objects that could cause scratches.

#### **Servicing**

The Industrial PC requires no maintenance.

#### **Replacing the battery on the motherboard**

A used battery on the motherboard has to be replaced.

![](_page_17_Picture_87.jpeg)

The used battery must be disposed of in accordance with national electronics scrap regulations.

#### <span id="page-18-1"></span>**Changing the filter mat**

If the Industrial PC is used in an environment where the air is particularly dirty, the fan's filter mat should be examined at regular intervals to see how dirty it is, and should be exchanged, if necessary, for an original Beckhoff filter mat (item number C9900-Z213, filter mat for C510x, 10 per pack). Please also refer to chapter *[Changing the filter mat](#page-18-1)*.

<span id="page-18-0"></span>Front view showing the filter drawer

![](_page_18_Picture_5.jpeg)

Access to the filter mat Access to the filter mat is obtained behind the front flap. This must be opened with its key. The filter drawer (**1**) can then be pulled out towards the right using the retention tongue (**2**). After the mat (**3**) has been changed the filter is refitted in the reverse sequence.

### **Shutting down**

#### **Disposal**

The device must be fully dismantled in order to dispose of it. The housing can be sent for metal recycling.

Observe national electronics scrap regulations

PC

Dismantling the Industrial

Electronic parts such as disk drives and circuit boards must be disposed of in accordance with national electronics scrap regulations.

# <span id="page-19-0"></span>**Troubleshooting**

Please also refer to chapter *[Foreword.](#page-4-1)*

# <span id="page-19-1"></span>**Fault correction**

![](_page_19_Picture_143.jpeg)

### <span id="page-20-0"></span>**Beckhoff Support and Service**

Beckhoff and their partners around the world offer comprehensive support and service, guaranteeing fast and competent assistance with all questions related to Beckhoff products and system solutions.

#### **Beckhoff branches and partner companies**

Please contact your Beckhoff branch office or partner company for local [support and service](http://www.beckhoff.de/english/support/default.htm) on Beckhoff products!

The contact addresses for your country can be found in the list of Beckhoff branches and partner companies: [www.beckhoff.com](http://www.beckhoff.com/)

You will also find further [documentation](http://www.beckhoff.com/english/download/default.htm) for Beckhoff components there.

#### **Beckhoff company headquarters**

Beckhoff Automation GmbH Eiserstraße 5 33415 Verl **Germany** 

![](_page_20_Picture_208.jpeg)

#### **Beckhoff Support**

Beckhoff offers you comprehensive technical assistance, helping you not only with the application of individual Beckhoff products, but also with wideranging services:

- worldwide support
- design, programming and commissioning of complex automation systems
- training program for Beckhoff system components

![](_page_20_Picture_209.jpeg)

#### **Beckhoff Service**

The Beckhoff service center supports you in all matters of after-sales service:

- on-site service
- repair service
- spare parts service
- hotline service

![](_page_20_Picture_210.jpeg)

Quote the project number If servicing is required, please quote the **project number** of your product.

# <span id="page-21-1"></span><span id="page-21-0"></span>**Assembly dimensions**

Diagrams of the Industrial PC with dimensions in mm.

![](_page_21_Picture_71.jpeg)

![](_page_21_Figure_6.jpeg)

![](_page_21_Figure_7.jpeg)

# <span id="page-22-0"></span>**Appendix**

### <span id="page-22-1"></span>**Technical data**

![](_page_22_Picture_213.jpeg)

observed during transport and storage as in operation. The shock resistance during transport can be improved by means of suitably packing the Industrial PC. The ambient temperature during storage and transport must be between -20°C and +65°C.

# **Approvals**

#### **FCC: Federal Communications Commission Radio Frequency Interference Statement**

FCC Approval for USA This equipment has been tested and found to comply with the limits for a Class A digital device, pursuant to Part 15 of the FCC Rules. These limits are designed to provide reasonable protection against harmful interference when the equipment is operated in a commercial environment. This equipment generates, uses, and can radiate radio frequency energy and, if not installed and used in accordance with the instruction manual, may cause harmful interference to radio communications. Operation of this equipment in a residential area is likely to cause harmful interference in which case the user will be required to correct the interference at his own expense.

#### **FCC: Canadian Notice**

FCC Approval for Canada This equipment does not exceed the Class A limits for radiated emissions as described in the Radio Interference Regulations of the Canadian Department of Communications.